# **Distribution EOLE - Tâche #33808**

Scénario # 33645 (Terminé (Sprint)): Intégration poste Linux / Amonecole

## **analyse**

11/02/2022 12:09 - Ludwig Seys

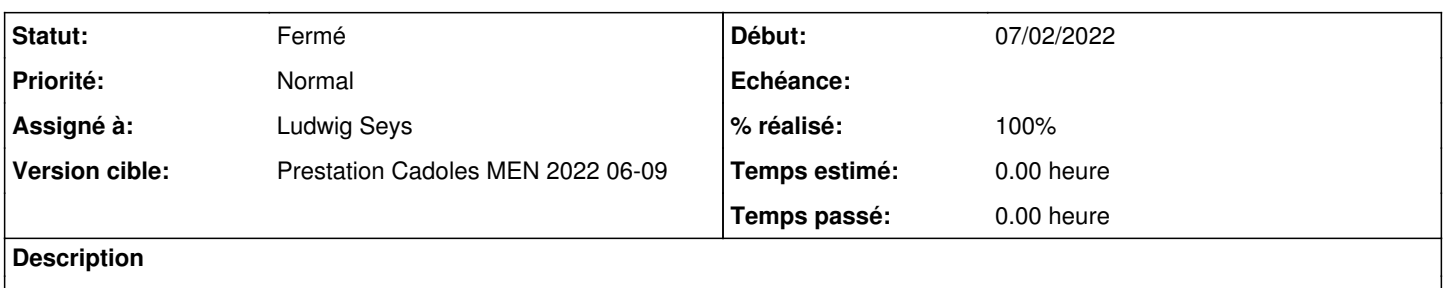

### **Historique**

### **#1 - 11/02/2022 12:09 - Ludwig Seys**

*- Statut changé de Nouveau à En cours*

### **#2 - 11/02/2022 12:17 - Ludwig Seys**

*- Fichier apres-ajout-proxy.png ajouté*

*- Fichier integr-linux-amonecole.png ajouté*

le poste Linux ne peut accéder a repo.salstack.com/py3/ubuntu/20.04/amd64/archives/3002.2/SALTSTACK-GPG-KEY.pub (cf img integr-linux-amonecole.png)

en ajoutant le proxy dans le client Linux avant l'exécution du script installMinion.sh il n'y a plus de problème. (cf apres-ajout-proxy.png)

### **#3 - 11/02/2022 12:17 - Ludwig Seys**

*- Statut changé de En cours à À valider*

### **#4 - 11/02/2022 12:47 - Ludwig Seys**

*- Statut changé de À valider à En cours*

### **#5 - 11/02/2022 14:12 - Ludwig Seys**

le problème est dans le test : en effet pour l'utilisateur profs il n'y a pas de problèmes. si on regarde dans la partie TEST "utilisateur" qui fait un getent

prof1:\*:1893601207:1893600513:Prenom Prof1:/home/etb3.lan/prof1:/bin/bash

alors que pour admin et l'utilisateur élève c31e1 nous avons un /bin/false

admin Test 'id admin' : OK getent passwd : admin:\*:1893601116:1893600513:admin admin:/home/etb3.lan/admin:/bin/false

eleve

c31e1:\*:1893601188:1893600513:Prenom Eleve1:/home/etb3.lan/c31e1:/bin/false

dès lors le getent c'est pas effectué ce qui renvoie un test de connexion avec admin et l'élève en échec.

#### **#6 - 11/02/2022 14:50 - Ludwig Seys**

*- % réalisé changé de 0 à 50*

information pour monter l'infra ./tests/etablissement/linux/etb3-amonecole-joineole-linuxmint.yaml

dans le script : tests/etablissement/linux/check-login-linux.sh la commande est la même pour les trois utilisateurs

timeout 60 sshpass -p 'Eole12345!' ssh "admin@\$IP\_PC" 'pwd; ls -l' timeout 60 sshpass -p 'Eole12345!' ssh "prof1@\$IP\_PC" 'pwd; ls -l' timeout 60 sshpass -p 'Eole12345!' ssh "c31e1@\$IP\_PC" 'pwd; ls -l'

les utilisateurs n'existe pas sur la vm pceleves-linux utilisé. il n'y a pas de script de création d'utilisateur dans eole-ci-tests pour la vm pceleves-linux.

à ce point je suppose un problème sur le poste client linux, après vérification dans les deux vm suivantes : etb3.pceleve-linux etb3.pceleve-linuxmint pas d'anomalie détecté dans /etc/passwd

#### **#7 - 18/02/2022 12:47 - Ludwig Seys**

- *Statut changé de En cours à À valider*
- *% réalisé changé de 50 à 100*

Il s'avère que tous les comptes eleve et le compte admin ont le shell de désactivé. Pour valider le fonctionnement sur notre infra de test nous nous sommes connectés sur ead2, et avons coché la case "activer le shell" sur les utilisateurs à tester.

#### test :

intégration postes client -ssh 3a.01 depuis le serveur => non fonctionnel -connexion sur le poste linux avec 3a.01 => fonctionnel mais pas d'accès au terminal -ssh admin depuis le serveur => non fonctionnel -connexion sur le poste linux avec admin => fonctionnel mais pas d'accès au terminal

lancement de ead2, listing des utilisateurs, édition de 3a.01 (eleve) et admin(professeur) => cocher la case "activer le shell" et valider pour les deux utilisateur.

-ssh 3a.01 depuis le serveur => fonctionnel -connexion sur le poste linux avec 3a.01 => fonctionnel -ssh admin depuis le serveur => fonctionnel -connexion sur le poste linux avec admin => fonctionnel

édition du compte 3b.01 pour valider le shell. connexion en ssh pour valider le changement de mot de passe à la première connexion => OK le changement de mot de passe est aussi valide sur le client à l'ouverture de session (depuis vnc).

Il faut que les compte importé dans les serveur de test ait la case "Activation du shell (gestion de clients Linux)" de coché sinon en effet il sont redirigé par défaut dans bin/false

# **#8 - 28/02/2022 11:48 - Ludwig Seys**

*- Statut changé de À valider à Résolu*

# **#9 - 29/04/2022 15:54 - Joël Cuissinat**

- *Statut changé de Résolu à Fermé*
- *Restant à faire (heures) mis à 0.0*

# **Fichiers**

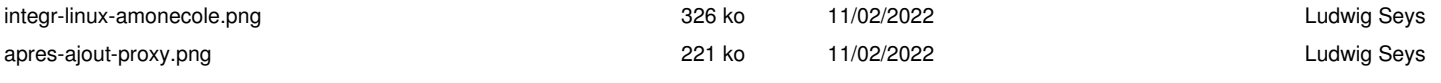